Espace pédagogique de l'académie de Poitiers > Odyssée : Histoire Géographie EMC > Enseigner > Ressources EMC > Cycle 4

[http://ww2.ac-poitiers.fr/hist\\_geo/spip.php?article1923](http://ww2.ac-poitiers.fr/hist_geo/spip.php?article1923) - Auteur : Johann Nallet

# publié le 19/12/2019 - mis à jour le 07/03/2020  $\Xi$  : GlideApps - Réalisation d'une application smartphone pour mettre en valeur des travaux collaboratifs d'élèves (EMC)

EMC - Cycle 4 (Quatrième) - Activité pédagogique avec outil numérique (GlideApps)

# *Descriptif :*

Dans le cadre d'un chapitre d'EMC de 4e (Cycle 4) intitulé "Liberté et sécurité", les élèves travaillent par groupe sur 15 sujets autour du thème "Liberté et sécurité sur internet" : leurs productions (synthèses, QCM, images, vidéos) sont rassemblées et utilisées pour créer une application smartphone collaborative à l'aide de l'application GlideApps

#### *Sommaire :*

- Présentation
- Déroulement de l'activité
- Les tutoriels de GlideApps

# **•** Présentation

Activité dans le cadre d'un chapitre d'EMC intitulé « Liberté & sécurité » en classe de 4e (cycle 4) : 1H en salle **informatique** (recherche et productions) + **1H pour le quizz** (avec tablettes). L'objectif est de constituer un **corpus d'informations et de bons réflexes à adopter sur internet**. Pour cela, les élèves travaillent par groupe de 2 sur 15 sujets différents (ou moins selon le nombre d'élèves) autour du thème **"Liberté et sécurité sur internet"** : **recherche d'informations sur internet** à partir de sitographies fournies, **rédaction d'une petite synthèse** sur le sujet en incluant quelques conseils, **préparation de 3 questions en QCM**, et éventuellement recherche d'une vidéo et d'une image pour illustrer chaque sujet. L'ensemble de ces productions d'élèves est ensuite aggloméré par l'enseignant pour **constituer** une « application » GlideApps sur le sujet « Liberté et sécurité sur internet » associé à un quizz général. Cette application est ensuite réinvestie en classe : chaque groupe d'élèves doit parcourir l'ensemble des onglets de l'application pour **répondre au quizz général**.

# Compétences EMC

- Sensibilité : être capable de coopérer et d'intégrer les apports des autres
- Règle et droit : connaître les règles qui s'appliquent sur internet (expression, respect…)
- Jugement : prendre conscience de la nécessité d'adopter une attitude responsable sur internet
- Engagement : participer à la constitution d'une application collaborative (et d'un quizz)

# Compétences Histoire-Géographie

- S'informer avec le numérique : sélectionner les informations pertinentes sur internet
- Rédiger (langages) : rédiger une courte synthèse sur un sujet
- Collaborer & mutualiser : travailler en groupe pour réaliser une production commune

| Compétences                                                                                               | M. insuffisante (MI)                                                                                                    | M. fragile (MF)                                                                                                    | M. satisfaisante (MS)                                                                                                    | Très bonne M. (TBM)                                                                                                    |
|----------------------------------------------------------------------------------------------------|----------------------------------------------------------------------------------------------------|----------------------------------------------------------------------------------------------------|----------------------------------------------------------------------------------------------------|----------------------------------------------------------------------------------------------------|
| S'informer avec le<br>numérique : sélectionner<br>des informations<br>pertinentes                         | J'ai sélectionné peu ou<br>pas d'informations<br>pertinentes                                                                      | J'ai sélectionné des<br>informations utiles.<br>mais j'ai oublié des<br>points importants                               | J'ai sélectionné les<br>informations<br>essentielles sur le<br>sujet, sans me perdre<br>dans les détails                 | J'ai sélectionné les<br>informations<br>importantes, sans<br>oubli majeur et sans<br>détails inutiles                                 |
| Rédiger (langages) :<br>rédiger une courte<br>synthèse sur le sujet                                       | J'ai fait quelques<br>phrases, mais elles<br>sont mal rédigées et<br>peu compréhensibles                                          | J'ai rédigé une<br>synthèse, mais avec<br>beaucoup de fautes<br>d'orthographe et / ou<br>des phrases mal<br>construites | J'ai rédigé une<br>synthèse bien<br>organisée, avec des<br>phrases bien<br>construites et peu de<br>fautes d'orthographe | J'ai rédigé une<br>synthèse très claire,<br>avec un véritable<br>enchaînement logique<br>entre les idées et une<br>syntaxe impeccable |
| Collaborer & mutualiser :<br>travailler efficacement en<br>groupe pour réaliser une<br>production commune | Très peu d'efforts<br>pour collaborer et<br>s'investir ensemble<br>dans l'étude, et donc<br>un travail qui n'avance<br>pas ou peu | Des échanges<br>compliqués pendant la<br>séance et donc un<br>travail qui avance avec<br>difficulté                     | Une vraie<br>collaboration pendant<br>la séance avec des<br>échanges positifs :<br>permet un travail<br>efficace         | Une collaboration<br>particulièrement<br>efficace avec des<br>échanges toujours<br>constructifs : travail<br>impeccable               |

Glide EMC - Echelle descriptive

### Déroulement de l'activité

#### En amont de la séance en salle informatique

En classe, le professeur présente l'activité, son objectif et les compétences. **Les élèves s'organisent par groupe de deux et choisissent un sujet parmi les 15 proposés** (possibilité d'attribuer les sujets de manière aléatoire). **Les sujets sont classés par ordre de difficulté relative, ce qui permet de différencier**. Le professeur prépare chez lui un outil numérique propice à fluidifier la séance en salle informatique : par exemple un Padlet organisé en colonnes (une colonne par groupe avec : noms des 2 élèves, nom du sujet, fiche préparatoire postée)

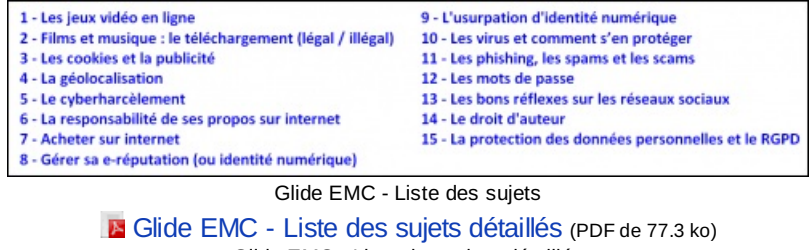

Glide EMC - Liste des sujets détaillés

#### Séance en salle informatique (1H)

Le professeur rappelle l'objectif de l'activité et les consignes. **Les élèves travaillent ensuite en autonomie** et peuvent appeler le professeur si nécessaire (**« posture d'accompagnement »** : coups de pouce, conseils, validation si besoin…). Chaque groupe de 2 élèves doit donc : **faire des recherches** à partir d'une sitographie fournie sur sa fiche préparatoire (avec aussi des questions guide), **rédiger une petite synthèse** sur son sujet, **préparer 3 questions QCM** avec les réponses, et **éventuellement rechercher une vidéo et une image** pour illustrer son sujet. Au terme de la séance, chaque groupe poste sur le Padlet sa fiche préparatoire complétée et l'éventuelle petite illustration. Certains élèves souhaitent peaufiner leur travail à la maison : aucun problème puisque l'ensemble des informations et de leurs productions se trouve sur un Padlet accessible.

#### $\mathbb{F}$  Glide EMC - Exemple d'une fiche [préparatoire](http://sr13-pedaspip-01.in.ac-poitiers.fr/hist_geo/sites/hist_geo/IMG/doc/fiche_prepa_6_-_responsabilite_de_ses_propos.doc) (sujet 6) (word) (word de 43.5 ko)

- Glide EMC Exemple d'une fiche préparatoire (sujet 6) [\(LibreOffice\)](http://sr13-pedaspip-01.in.ac-poitiers.fr/hist_geo/sites/hist_geo/IMG/odt/fiche_prepa_6_-_responsabilite_de_ses_propos.odt) (OpenDocument Text de 27.5 ko) Glide EMC - Exemple d'une fiche préparatoire (sujet 6) (LibreOffice)
- Glide EMC Les 15 fiches [préparatoires](http://sr13-pedaspip-01.in.ac-poitiers.fr/hist_geo/sites/hist_geo/IMG/rar/fiches_prepa_word_.rar) (Word) (WinRAR de 169.8 ko) Glide EMC - Les 15 fiches préparatoires (Word)
- Glide EMC Les 15 fiches [préparatoires](http://sr13-pedaspip-01.in.ac-poitiers.fr/hist_geo/sites/hist_geo/IMG/rar/fiches_prepa_libreoffice_.rar) (LibreOffice) (WinRAR de 385.6 ko) Glide EMC - Les 15 fiches préparatoires (LibreOffice)

# Création de l'application GlideApps et du QCM général

Le professeur récupère les productions des élèves. Il est souvent nécessaire de **procéder à une « modération »** avant de créer l'application (orthographe, réorganisation…). Le professeur insère l'ensemble des données dans un tableur Google Sheet et **crée ensuite « l'application » « Liberté et sécurité sur internet » dans Glide Apps**. Voir les

**tutoriels complets en fin d'article**. ci-dessous un exemple de ce que cela peut donner (lien & QR Code vers l'application) :

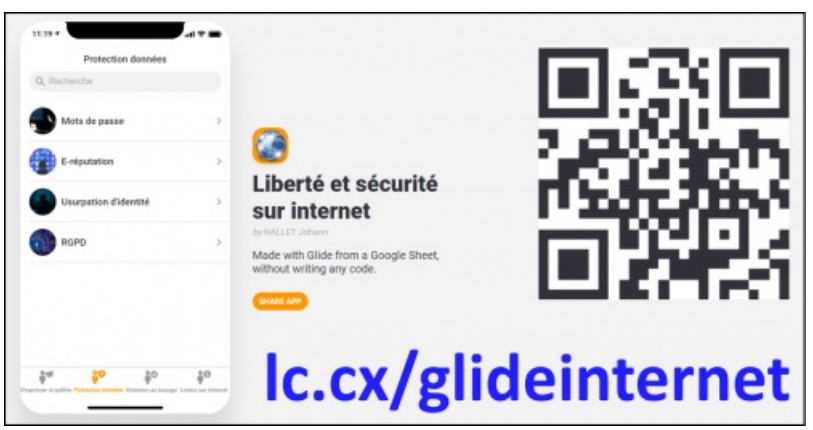

Glide EMC - Lien et QR Code exemple d'une application Glide

**Note :** on pourrait aussi consacrer 1H de plus pour que les élèves assurent eux-mêmes la modération des productions. Chaque groupe s'occuperait des productions d'un autre groupe : lecture, échanges oraux avec les producteurs d'origine pour lever d'éventuelles incompréhensions, vérification de la faisabilité des 3 questions QCM... Avec ensuite insertion des productions dans une Google Sheet collaborative (peut-être davantage envisageable au lycée).

# Le professeur doit également **récupérer les questions QCM créées par les élèves pour les agglomérer dans un grand QCM général**.

Un QCM numérique sur l'application LaQuizinière est l'idéal :

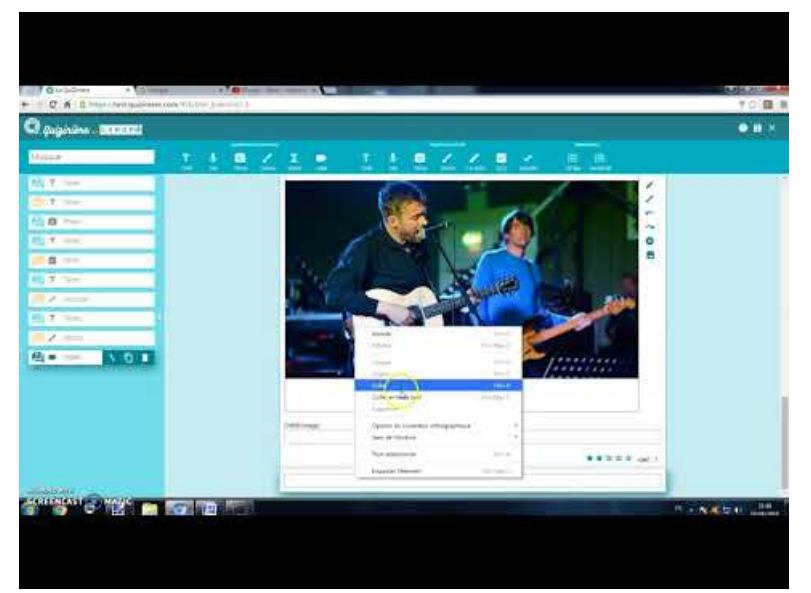

**Tutoriel complet - La Quizinière (2018) (Laquiziniere, quizz en ligne)** (Video [Youtube](https://www.youtube.com/watch?v=bGn5HUiFjEI))

# O Séance en classe pour réaliser le QCM (1H)

**Le professeur met « l'application » à disposition des élèves sur tablettes** (ou smartphones) à l'aide d'un QR Code à scanner. Les élèves doivent consulter les différents onglets de l'application pour répondre au quizz général qui couvre l'ensemble des 15 sujets travaillés par les élèves en groupes. En fin de séance, en fonction du temps, une discussion peut s'engager sur le thème *« Quels sont les bons réflexes à adopter pour avoir une attitude responsable sur internet ? ».*

# Piste pour aller plus loin

GlideApps offre la possibilité aux utilisateurs d'insérer des commentaires dans « l'application » créée. On pourrait envisager de rendre « l'application » « Liberté et sécurité sur internet » plus vivante, évolutive et interactive en **permettant aux élèves d'ajouter des conseils, de nouvelles informations**… tout au long de l'année.

**Note :** toutes les illustrations utilisées dans l'application "Liberté et sécurité sur internet" sont libres de droit et sont issues

de Pixabay, Needpix, Wikipedia ou Publicdomainpictures. L'application est elle-même libre de droit.

Les tutoriels de GlideApps

Tuto GlideApps 1 - Présentation et fonctionnement [https://youtu.be/ua4IpM\\_izaI](https://youtu.be/ua4IpM_izaI)C

Tuto GlideApps 2 - Création de la base de données Google Sheet <https://youtu.be/-vKldNRKoPE>

Tuto GlideApps 3 - Création de l'application <https://youtu.be/b7tRKDwY2RI>C

Tuto GlideApps4 - Intégrer l'application dans un smartphone <https://youtu.be/7WXy65t88Z4>C

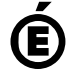

 **Académie de Poitiers** Avertissement : ce document est la reprise au format pdf d'un article proposé sur l'espace pédagogique de l'académie de Poitiers. Il ne peut en aucun cas être proposé au téléchargement ou à la consultation depuis un autre site.